## EISCAT 3D user authentication and authorization

Carl-Fredrik Enell

EISCAT Scientific Association

User meeting 16 Dec 2020

# <span id="page-1-0"></span>[AA\(A\)I](#page-1-0)

### $AA(A)I = Infrastructure for$

- 1. Authentication: Who is the user? Identity
- 2. Authorization: Grant access to resources depending on who the user is
- 3. (Accounting: e.g. who has downloaded what)

<span id="page-3-0"></span>[Authentication](#page-3-0)

## EISCAT 3D users

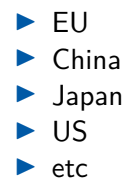

## User IDs

### Who is the user

- $\blacktriangleright$  A chain of trust
- $\blacktriangleright$  Identity providers
	- $\blacktriangleright$  Ultimately responsible for providing user credentials
	- ▶ Different Levels of Assurance (LoA)

### Examples of ID providers

- $\blacktriangleright$  Institutional IDs
- $\triangleright$  Social logins
- $\blacktriangleright$  Google account
- $\triangleright$  OrcID

### Connecting to ID providers: EGI Checkin as ID proxy

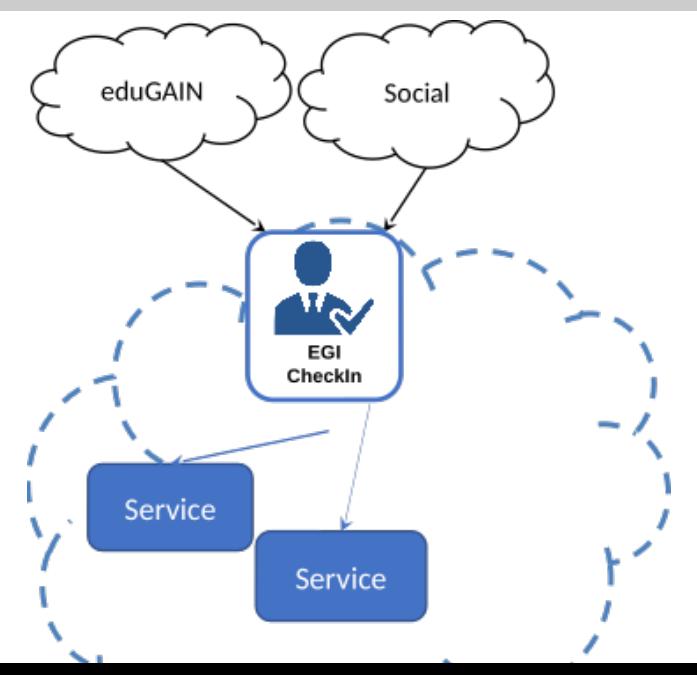

## EGI Checkin registration<https://aai.egi.eu/registry/>

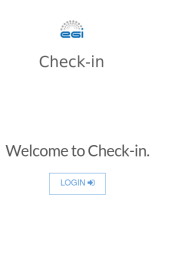

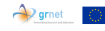

Copyright © 2016-2020 | Check-in is an EGI service provided by GRNET, receiving funding from the EGI Foundation (EGI.eu) and the EOSC-hub project (Horizon 2020) under Grant number 777536 | Powered by RCIAM

#### Figure 2: Checkin login page

## EGI Checkin account page, example

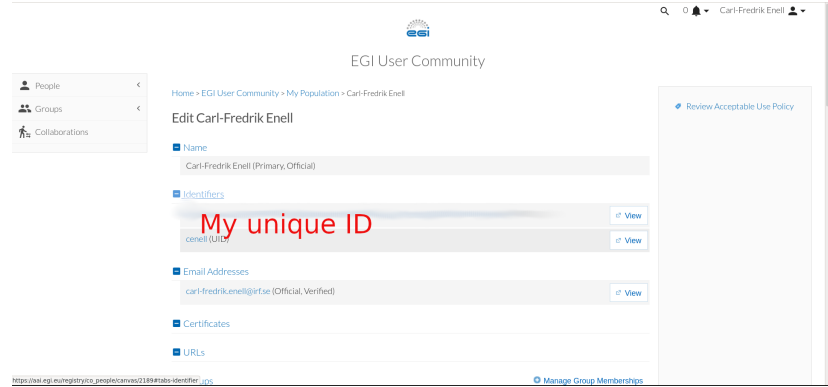

### Figure 3: Checkin account page

### Identity providers linked to EGI account

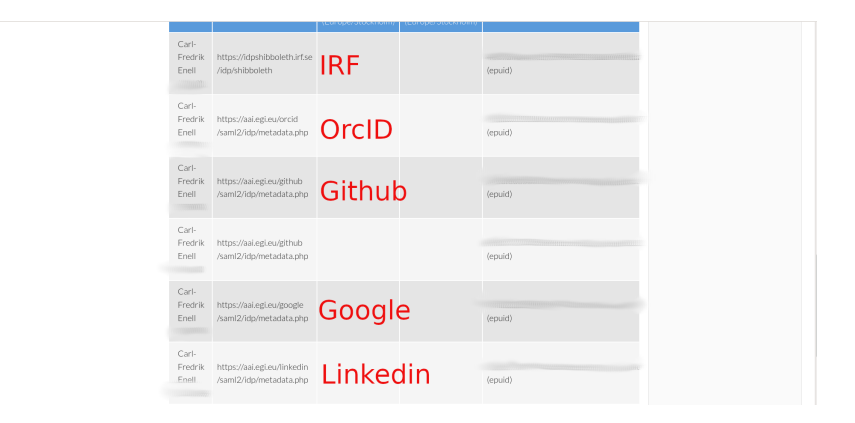

### Figure 4: Carl-Fredrik's IdPs

### Authenticating via EGI Checkin

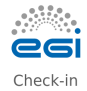

Choose your academic/social account

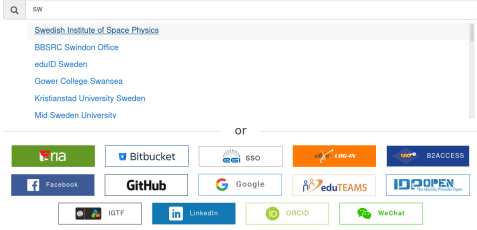

### Figure 5: Checkin ID provider selection

## EGI Checkin with institutional login

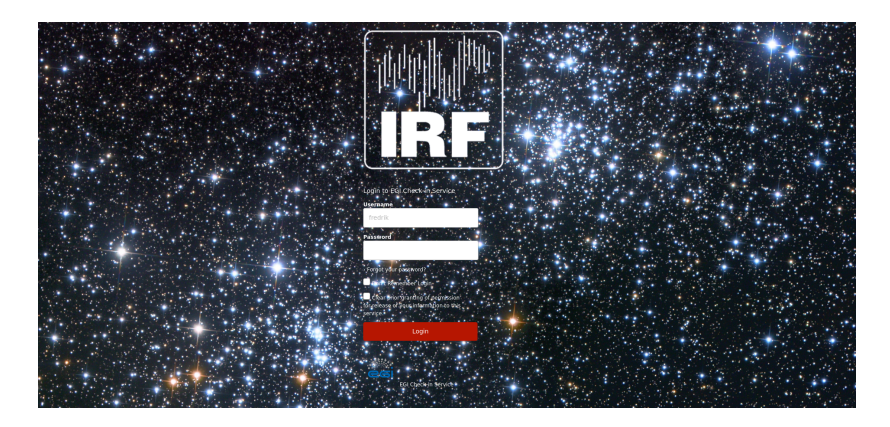

Figure 6: IRF Shibboleth login page

<https://docs.egi.eu/users/check-in/>

<span id="page-13-0"></span>[Authorization](#page-13-0)

### $\blacktriangleright$  Capability based authorizaion

 $\blacktriangleright$  E.g. list of resources

### $\blacktriangleright$  User attribute based authorization

 $\blacktriangleright$  E.g. Virtual Organization group membership

### User attributes — Perun and VOs

### VOs  $\blacktriangleright$  Virtual Organization ▶ One for EISCAT eiscat.se (our domain name)  $\triangleright$  VO Roles ▶ VO Manager ▶ VO Group manager  $\blacktriangleright$  ...  $\blacktriangleright$  Virtual Organization groups  $\blacktriangleright$  Membership = User attribute  $\blacktriangleright$  EISCAT Associates and Affiliates  $\blacktriangleright$  Subgroups possible

### VO management

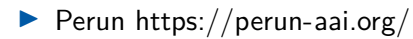

## Perun login<https://perun.egi.eu>

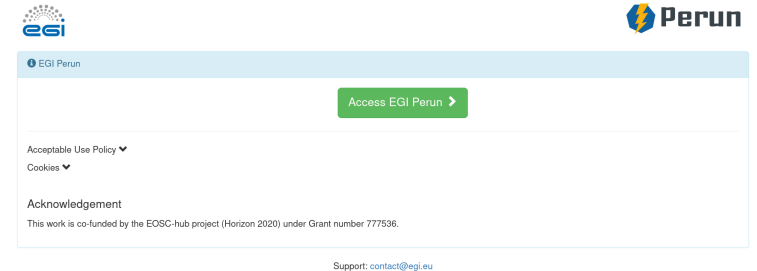

© 2020 EGI, European Grid Infrastructure

### Figure 7: Login page of EGI Perun instance

## Perun VO

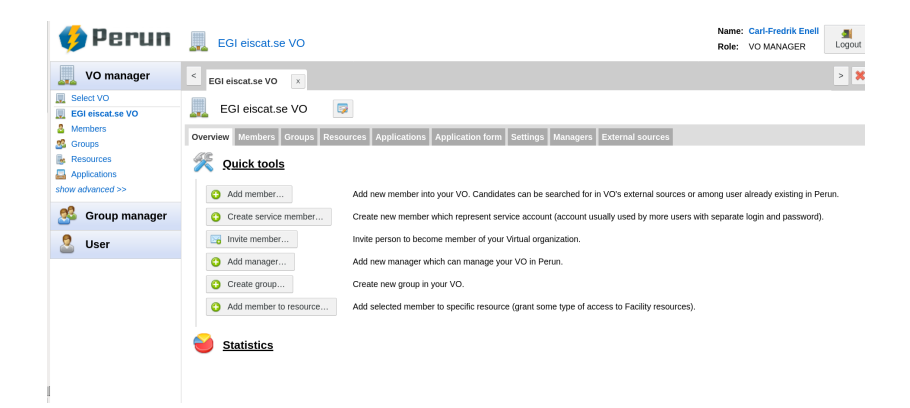

#### Figure 8: Perun VO management

### Perun groups page

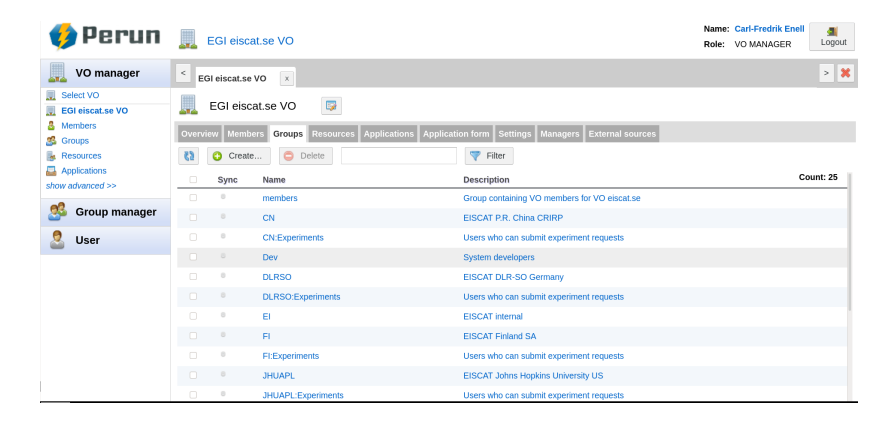

#### Figure 9: Groups defined in Perun: EISCAT members

### Perun groups, example of members

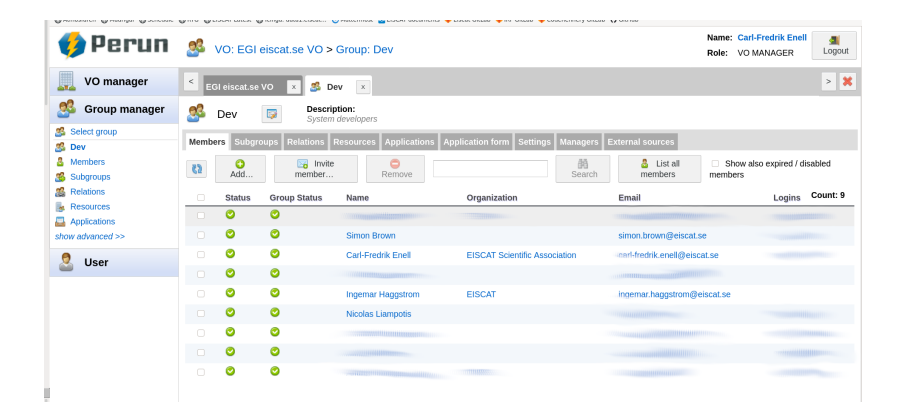

#### Figure 10: Group members: Developer group

## Group managers

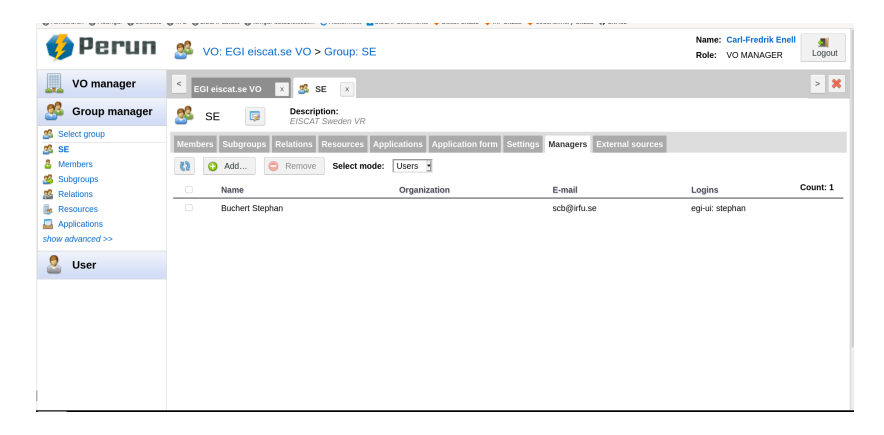

Figure 11: Group managers: Assigned manager of SE group

## EISCAT workflow in a nutshell

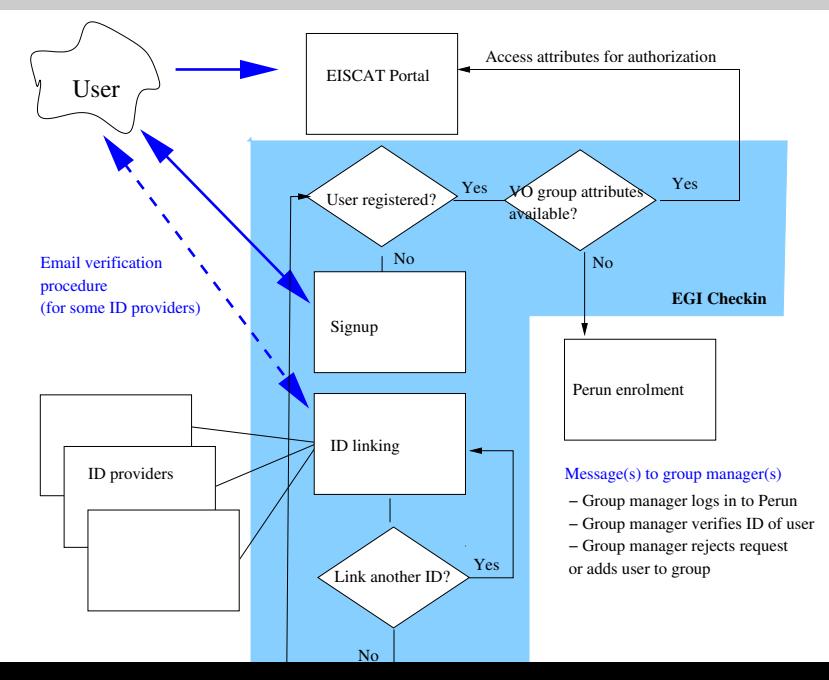

- ▶ On Zoom  $\blacktriangleright$  So far, participation from  $\blacktriangleright$  EGI  $\blacktriangleright$  GRNET  $\blacktriangleright$  U Oulu + SGO  $\blacktriangleright$  IRF
- ▶ Welcome to join! Next meeting TBD